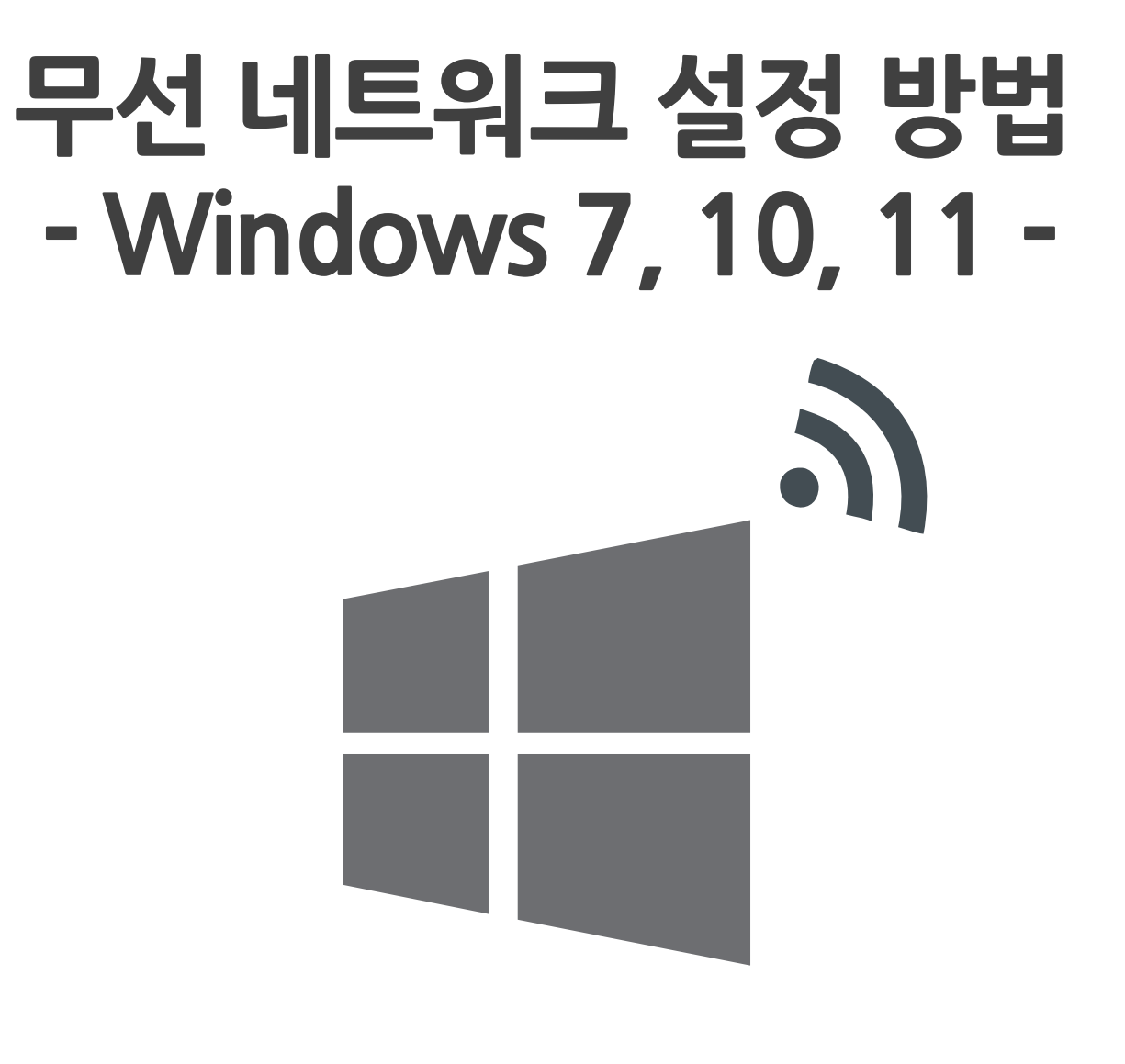

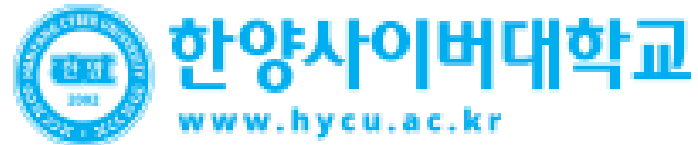

**Window OS Setting**

- **Windows OS를 사용하는 PC에서 무선 랜을 사용하기 위한 네트워크 설정 화면입니다.**
- **Windows 내장 설정 사용시 OS 별로 내용이 다를 수 있습니다.**

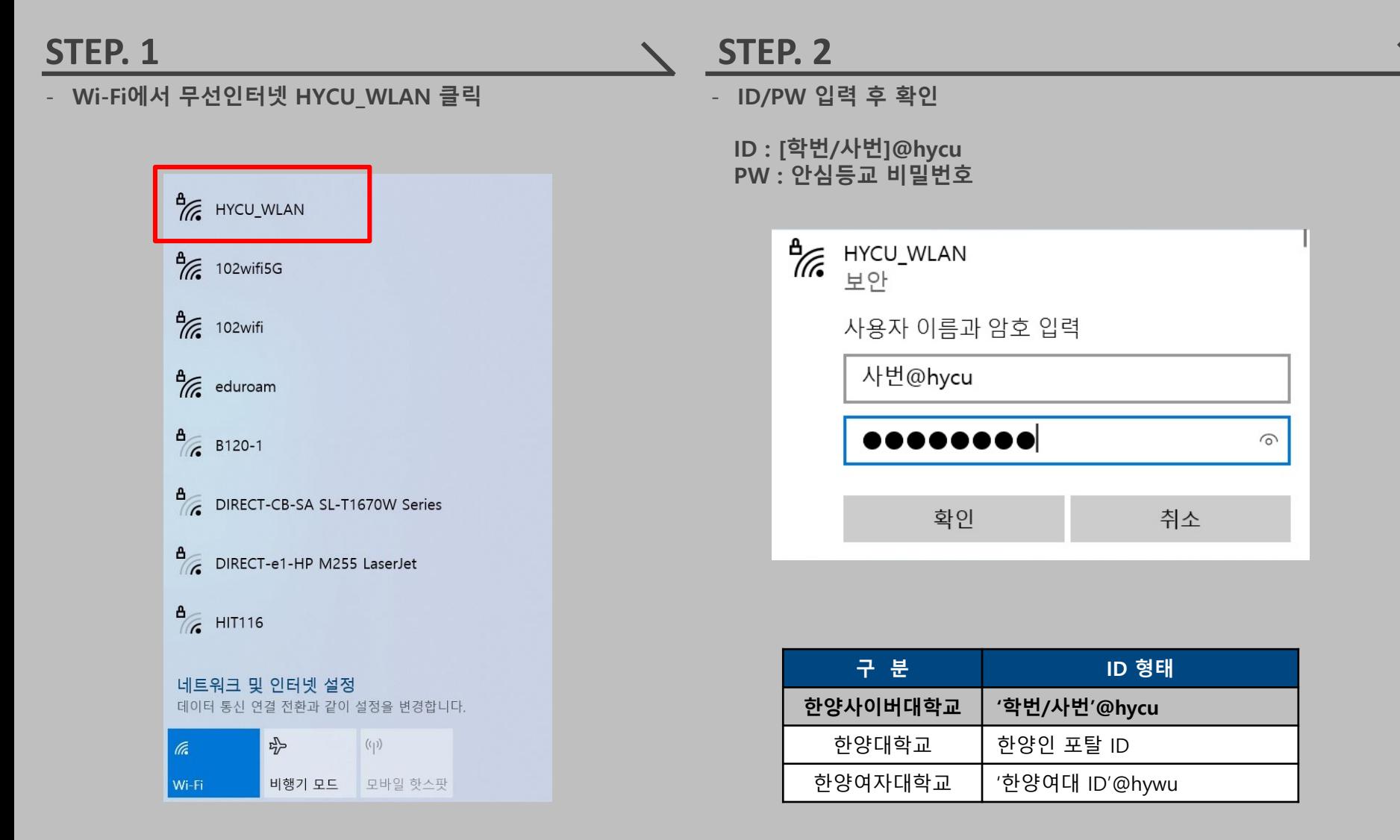

## **랜카드 업데이트**

- **노트북이 Intel 랜카드를 사용할 경우 드라이버 버전에 따라 SSID가 안보일 수 있습니다.**
- **랜카드를 Wi-Fi6가 지원되는 최신버전으로 업데이트 하면 SSID가 정상적으로 검색 됩니다.**

## **STEP. 1 STEP. 2 STEP. 2** - **제어판 > 네트워크 및 인터넷 > 네트워크 및 공유 센터 >** - **드라이버 업데이트 클릭어댑터 설정 변경 > 무선 어댑터 선택 후 "속성"선택** - **속성 탭에서 구성 선택** ■ Wi-Fi 속성  $\times$ Intel(R) Dual Band Wireless-AC 3168 속성  $\times$ 일반 고급 드라이버 자세히 이벤트 전원 관리 네트워킹 연결에 사용할 장치: Intel(R) Dual Band Wireless-AC 3168 Intel(R) Dual Band Wireless-AC 3168 드라이버 공급자: Intel 구성(C).. 드라이버 날짜:  $2018 - 12 - 31$ 이 연결에 다음 항목 사용(0): 드라이버 버전: 19.51.18.1 ■ Microsoft Networks용 클라이언트 디지털 서명자: ☑ V Microsoft 네트워크용 파일 및 프린터 공유 Microsoft Windows Hardware Compatibility Publisher ☑ 4 OoS 패킷 스케줄러 설치된 드라이버 파일에 대한 세부 정보를 표 ■ 1 인터넷 프로토콜 버전 4(TCP/IPv4) 드라이버 정보(I) 시합니다. □ ■ Microsoft 네트워크 어댑터 멀티플렉서 프로토콜 ■ Microsoft LLDP 프로토콜 드라이버 이 디바이스용 드라이버를 업데이트합니 드라이버 업데이트(P) ☑ \_ 인터넷 프로토콜 버전 6(TCP/IPv6)  $\overline{\phantom{a}}$  $\langle$  $\rightarrow$ 드라이버 업데이트 후 장치가 작동하지 않는 드라이버 롤백(R) 설치(N)... 제거(U) 속성(R) 경우 이전 드라이버로 롤백합니다. 설명 디바이스를 사용하지 않도록 설정합니다. 디바이스 사용 안 함(D) 컴퓨터에서 Microsoft 네트워크에 있는 리소스를 액세스할 수 있 습니다. 시스템에서 디바이스를 제거합니다(고급). 디바이스 제거(U) 확인 확인 취소 취소

3